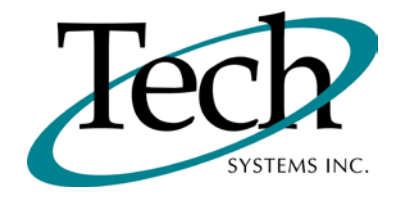

# *iVEB* New Release Information

Version 1.16 June 15, 2011

Presented by: Tech Systems, Inc.

Follow the *Installation Instructions* to install this version of *i WEB* . Perform the *Special Software Instructions* for ALL Release Notes between the version you are running and the version you are installing.

**If you have modified** *iVEB* programs and Tech Systems enhances or fixes the standard program, your **modified (or custom) program must be updated to take advantage of the enhancements and fixes. Please contact our Custom Programming department for a quotation.**

The integraSoft® symbol and verbiage is a registered trademark of Tech Systems, Inc. All usage of the integraSoft® logo or integraSoft® symbol must be authorized in writing by Tech Systems, Inc.

## **Installation & Special Software Instructions**

### **Installation Instructions**

#### **Definition**

The following instructions must be performed in the order given. If you have any questions, please contact your support consultant.

1. Make sure you have a verified backup prior to installing the new iWEB update and remove all media (i.e. tapes & diskettes from your system.

2. Ensure the Maximum MF Directory Server Object Count is set to 4096. From the MF Enterprise Server Administration, Select Options under Configure and then select the General Tab.

3. Ensure all operators are out of the iWEB & iPOS software and insert the installation CD.

4. From the console login as root:

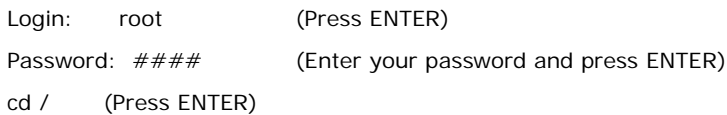

5. If you received a CD that contains the  $\it iVEE$  software, perform the following command depending on the Operating System you are on:

\*Note: You may receive an error /mnt directory already exists when performing the first step in either Operating System section. That is fine, ignore the error message and continue.

For LINUX Operating System:

mkdir /mnt (Press ENTER)

mount /dev/cdrom /mnt (Press ENTER)

\*Note: You may receive the message–Mount:block device /dev/cdrom is write-protected, mounting read only

This is a normal warning message and you can go ahead and continue.

cp /mnt/isweb-1.16.tar.gz /isweb (Press ENTER)

umount /mnt (Press ENTER)

For UNIXWARE Operating System:

mkdir /mnt (Press ENTER) mount -F cdfs -r /dev/cdrom/cdrom1 /mnt (Press ENTER) cp /mnt/isweb-1.16.tar.gz /isweb (Press ENTER) umount /mnt (Press ENTER)

6. cd /isweb

7. Perform the command below depending on the Operating System you are on:

For LINUX Operating System:

tar zxvf isweb-1.16.tar.gz

For the UNIXWARE Operating System:

gnutar zxvf isweb-1.16.tar.gz

8. sh install/iswebinstall.sh (press ENTER)

\*\*\* Note: When you answer "Y" to install/upgrade the system to this release of iWeb, the installation will automatically install the software, apply all needed mysql updates, clear the server cache, perform the database merge and restart tomcat. Please ensure all users are logged off before proceeding.

## **Special Software Instructions**

#### **Definition**

After performing the installation instructions outlined above, you must run initialization program BBINIT100. This initialization program initializes new fields added in this release. To run this initialization routine, do the following:

- cd /isweb/install
- sh bbinit100.sh

The program will prompt you to enter the file location of the dataset you want to initialize. The path to your dataset must end in "/" (i.e. /isweb/files/). If you have already run this, you will see a warning indicating that this program has already been run on the system. If you run this routine on a dataset that you've already begun using, you will lose data. However, you should run this on all active datasets in the system.

Please go to Tools / System Administrator / Applications Options / Order Entry and click Save/Update to Maintain the Control Record.

An 11th key has been added to OEMAIN in this release of iWeb. Please go to Tools / System Administrator / File Handling / Reorganize Files / Order Entry. Click the box next to Customer Orders Master (OEMAIN) and click Save/Update. Please ensure key 11 exists when you are finished. From the command line, do the following:

- cd /isweb/files (or location of data files)
- isinfo OEMAIN

iWeb version 1.16 requires installation of Adobe Reader 10.

• TB-110309-60 - The ability has been added to have multiple companies using the same company number (but different GAPSYS locations) to display different dashboard values. To enable this functionality, you will need to modify CRON so that that etools.sh would run against each GAPSYS location where you would want the dashboard to display. The entries would look similar to this:

0 21 \* \* \* sh /isweb/prog/etools.sh /home/test > /dev/null

0 22 \* \* \* sh /isweb/prog/etools.sh /isweb/admin > /dev/null

- TB-110221-53 A new .ini file will be created beginning with the installation of iWeb 1.16 and greater. It will be called reports.ini, and will reside in /isweb/admin. Web Reporting will now look for /isweb/admin/reports.ini file to determine if Run Control Tracking is purchased. It will show the Roll Up To Product option if the "RUN" line has a value of "Y" under the options tag. The default on install will be set to "RUN = N". If a customer has purchased Run Control Tracking, the installer will need to modify the reports.ini file. The format is:
	- [options]  $RUN = Y$
- TB-110421-55 Under Tools / System Administrator / File Handling / Create Files / Accounts Receivable, check the box beside the following files and then click Save/Update:

AVCSH1 AVCSH2 AVCSH3 AVCSH4 AVCSH5 AVCSH6

• TB-110421-55 - Under Tools / System Administrator / File Handling / Create Files / Order Entry, check the box beside the following files and the click Save/Update:

ZONE FRTCAT ZONEFRT • TB-110221-81 – A new optional parameter as been added per client in the isweb.ini file. This parameter is for specifying the directory where .pdf files are stored that will be used for invoice attachments. If no ATTACHDIR parameter is present, the system will default to /isweb/forms/terms. This means the pdf directory will be /isweb/forms/terms/. To specify a different location, the format for the ATTACHDIR parameter is (per client):

#### $ATTACHDIR = XXXX$

 where XXXX is a directory you must create under /isweb/forms/. Note: You do not specify the complete path, only the directory name under /isweb/forms.

- TB-110215-84 If the customer will be utilizing the new Freight Charge Functionality, they will need to determine which addon they will update with the Zone Freight Rate Charges. Under Tools / System Administrator / Application Options / Order Entry, enter the addon number in the field "Use this Addon For Zone Freight Charges".
- TB-110221-58 An analysis needs to be done on the customer's Ship Via Options to determine if a Ship Via of PICKUP (one word, all upper case) is present. The word PICKUP in the Ship Via field on the Order Entry/Posting/Enter Orders-Header page is the key to making the new Pickup functionality work. If the customer does NOT intend to use the new Pickup functionality, the word PICKUP should be changed (ie, Pickup, Pick Up, etc.).
- If the customer has purchased the Run Control Tracking module, please perform the necessary steps to turn on the Run Control Tracking flag in Change GAPSYS4.0 function.
- In release 1.15.5, the mysql updates were automatically performed via the iswebintall.sh script. iWeb 1.16 expands on that to also include mysql updates for iWeb Report Writer. By default, the mysql updates for Report Writer update the company1 database. If the system you are updating has mysql databases for multiple companies, you must run the mysqlupdates.sh manually on each active database. It can be done as follows:
	- cd to /isweb/
	- sh install/mysqlupdates.sh DatabaseName

For example, if you have a company2 database in /usr/local/mysql/var, you would run:

• sh install/mysqlupdates.sh company2

**IMPORTANT NOTE**: After iWeb 1.16 is loaded, if an existing order (created in version 1.15.5 or earlier) has more than one back order in the ORD stage, maintaining the original order or a release may give unintended results. Totaling the Quantity Shipped on the original order and the release orders may not equal the Quantity Ordered on the original order.

It is strongly recommended that you determine if there are releases greater than 001 for an order when the preceding releases have not been picked or invoiced. If multiple releases in the ORD stage exist for an order, you may want to manually combine them onto one release.

# *iWEB* New Standard Features

#### **Zone Freight Functionality**

Freight charges can now be calculated according to the shipping zone assigned to a customer and the freight category assigned to a product. During OE/Posting/Enter Orders, these "Zone Freight Charges" can be applied as an Addon on the Order Totals page or as a Price Markup on the line item.

*System Administrator/File Handling/Create Files/Order Entry* (TB-110421-55): Use this function to create the 3 new files---ZONE, ZONEFRT, and FRTCAT--- needed for the zone freight functionality.

*System Administrator/File Handling/Reorganize Files/Order Entry* (TB-110421-55): Use this function to reorganize the 3 new files---ZONE, ZONEFRT, and FRTCAT--- needed for the zone freight functionality.

*System Administrator/File Handling/Change File Locations* (TB-110421-55): The 3 new files---ZONE, ZONEFRT, and FRTCAT---are included when this function is performed.

*System Administrator/Application Options/Order Entry* (TB-110215-84): A new field, Use This Addon For Zone Freight Charges, has been added to the Addons section of this screen. Select the Addon (1-4) that should be updated during Order Entry/Posting/Enter Orders when freight charges are calculated using the zone freight tables. Note: Zone freight functionality is set up through the Order Entry/Setup/Zone Freight Rates, Order Entry/Setup/Freight Categories, and Order Entry/Setup/Zone Descriptions functions. (See below for more information on zone freight setup.)

*System Administrator/Application Options/Print Current Options* (TB-110215-84): The new field, Use This Addon For Zone Freight Charges, has been added to the report printout.

*EDOEINFO* (TB-110216-73): The following fields were added to EDOEINFO to track changes in zone freight charges during the order entry process: Zone Number, Zone Category Number, Unit Freight Amount, Original Selling Price, and Line Item Discount Amount.

*Order Entry/Setup/Zone Descriptions* (TB-110216-63): This new function is used to set up descriptions for shipping zones and assign a Base Freight Amount and Minimum Freight Amount to each zone. Zones are assigned to customers through the AR/Setup/Customers function.

*Zone Lookup* (TB-110216-26): A new Zone Lookup is available for the Zone field throughout the software. The Zone Description, Base Freight Amount, and Minimum Freight Amount display for each Zone.

*Order Entry/Setup/Freight Categories* (TB-110216-99): This new function is used to set up the freight categories that will be used in conjunction with shipping zones to determine freight charges per individual product per shipping zone. Freight Categories are assigned to products through the IC/Setup/Products function.

*Freight Category Lookup* (TB-110216-81): A new Freight Category Lookup is available for the Freight Category field throughout the software. The Freight Category Description displays for each Freight Category.

*Order Entry/Setup/Zone Freight Rates* (TB-110216-67): This new function is used to set up numerous freight rates per shipping zone based on the freight category of the product being shipped. Freight rates can be applied as Addon Amounts or Price Markups during OE/Posting/Enter Orders.

*Print Master & Table Setups/Order Entry/Defaults* (TB-110216-99): Information entered for the Zone Descriptions, Freight Categories, and Zone Freight Rates functions can be printed through this function.

*Accounts Receivable/Setup/Customers* (TB-110215-80): A new Zone field has been added to the OE Flags tab. Use this field to assign the zone that will be used to calculate freight charges for the customer/ship to during Order Entry/Posting/ Enter Orders.

The new Zone field has also been added to the following functions: Queries/AR/Customers, Print Master & Table Setups/ AR/Customers-Master, AR/Setup/Change Customer Numbers, AR/Setup/Merge Customers, and AR/Setup/Change Field Values.

*Inventory Control/Setup/Products* (TB-110215-46): A new Freight Category field has been added to the Static tab. Use this field to assign the freight category that will be used to calculate freight charges for the product during OE/ Posting/ Enter Orders.

The new Freight Category field has also been added to the following functions: Queries/IC/Products, Print Master & Table Setups/IC/Products-Master, IC/Setup/Change Product Numbers, and IC/Setup/Change Field Values.

*Order Entry/Posting/Enter Orders* (TB-110221-56): A new Zone field has been added to the General tab. The zone defaults from the customer record in AR/Setup/Customers, but may be overridden. The information stored with this zone will be used to calculate zone freight charges on the order.

*Order Entry/Posting/Enter Orders* (TB-110221-25): Zone freight charges can be applied to the order as a Price Markup or as an Addon Amount.

Price Markup: If a Price Markup record was entered in OE/Setup/Zone Freight Rates for the combination of the Zone entered on the General tab and the Freight Category associated with the product, the price markup amount is added to the price on the line.

Addon Amount: The addon calculation method involves a 3-step process. The amount calculated as the result of this process displays in the designated Addon field on the Totals tab.

Step 1: The value in the Freight Amount field in OE/Setup/Zone Freight Rates will first be used to calculate the order freight charge for each line based on the zone assigned to the customer in AR/Setup/Customers and the freight category assigned to the product in IC/Setup/Products.

Step 2: The Base Freight Amount entered in OE/Setup/Zone Descriptions based on the zone assigned to the customer will then be added to the sum of the line item freight charges calculated in Step 1.

Step 3: The result of the calculation in Step 2 will then be compared to the Minimum Freight Amount entered in OE/Setup/ Zone Descriptions based on the zone assigned to the customer. The greater of the two amounts will be the freight amount assigned to the order.

**Order Entry/Posting/Enter Orders** (TB-110221-56 & TB-110221-14): A new Final Load check box displays on the Order Totals tab. The purpose of this field is to waive minimum freight charges on a final load that may contain less material. If a Minimum Freight Amount is associated with the Zone assigned to the order, the minimum will not be applied to the order.

*Queries/Order Entry/Freight Charges* (TB-110216-58): This new query can be used to display the detail of the zone freight charges that were applied during OE/Posting/Enter Orders.

#### **Pickup Orders**

Special consideration needs to be given to orders that are picked up at your place of business rather than shipped to the customer. These considerations include: Sales Tax Calculation, Zone Freight Charge Calculation, and Invoice Printing.

*Inventory Control/Setup/Warehouse Descriptions* (TB-110215-19): Three new fields have been added to this function. The State Tax Code, County Tax Code, and City Tax Code you enter on this screen will be used during OE/Posting/Enter Orders to calculate sales taxes for orders picked up at your place of business.

*Order Entry/Posting/Enter Orders* (TB-110218-25): Taxes for pickup orders are applied based on your warehouse's state, county, and city location, rather than the customer's location. Zone freight charges will not be calculated on pickup orders.

*Order Entry/Invoice Processing/Process Orders* (TB-110221-58): A new Print PICKUP Orders check box allows you to determine if invoices should be printed for orders picked up at your place of business. The invoice may have already been printed and given to the customer when the customer picked up the order.

#### **Quick Ship**

*Order Entry/Posting/Enter Orders* (TB-110218-02): During maintenance mode, a new Quick Ship pop-up page is now available to provide an easy method of entering shipped quantities and creating backorders. All lines on the order now display in a list format on one page for speedy entry of the shipped quantities and backorder designation. The operator no longer needs to maintain each line separately. The Quick Ship pop-up page is accessed by pressing the Quick Ship button on the Line Item tab.

#### **Queries**

*Queries/Order Entry/Orders By Ship To Name* (TB-110218-68): This new query allows you to access orders using only the Ship To Name entered on the order. The new Lookup for the Ship To Name field contains both Ship To Names set up through Accounts Receivable/Setup/Customers and Ship To Names manually entered on the order.

*Queries/Order Entry/Product Allocation Forecasting* (TB-110218-38): This new query allows you to display a list of open orders, purchase orders, and transfers and their effect on available quantities. The information displays in date order, enabling you to determine what your available quantity would be on a specific date.

*Queries/OE/Product Movement By Ship To Name* (TB-110218-87): This new query allows you to display all products ordered for a Ship To Name and determine the shipping status of each product. The following information displays for each product: quantity ordered, quantity shipped, and quantity remaining to be shipped.

#### **Invoice Attachments**

*Order Entry/Posting/Enter Orders* (TB-110221-56 & TB-110221-81): A new field, Invoice Attachment, has been added to the Details tab. This field allows you to select a user-defined pdf document to attach to the invoice when it prints.

#### **Customer Cash Discounts**

Currently, customer cash discounts taken at the time payment is received from the customer are calculated based on the terms entered in AR/Setup/Customer Terms. Six additional cash discount matrices are now available for calculating customer cash discounts.

*System Administrator/File Handling/Create Files/Accounts Receivable* (TB-110421-55): Use this function to create the 6 new files---AVCSH1, AVCSH2, AVCSH3, AVCSH4, AVCSH5, AVCSH6--- needed for the customer cash discounts functionality.

*System Administrator/File Handling/Reorganize Files/Accounts Receivable* (TB-110421-55): Use this function to reorganize the 6 new files--- AVCSH1, AVCSH2, AVCSH3, AVCSH4, AVCSH5, and AVCSH6--- needed for the customer cash discounts functionality.

*System Administrator/File Handling/Change File Locations* (TB-110421-55): The 6 new files--- AVCSH1, AVCSH2, AVCSH3, AVCSH4, AVCSH5, AVCSH6---are included when this function is performed.

*Accounts Receivable/Setup/Customer Cash Discounts* (TB-110218-36): This new function contains 6 matrices that allow the user to set up cash discounts for a combination of specific customers, ship to's, product numbers, product categories, customer types, and/or quantity breaks. Cash discounts will be calculated per line item during OE/Posting/Enter Orders.

*Print Master & Table Setups/Accounts Receivable/Customer Defaults* (TB-110218-36): Information entered for the 6 Customer Cash Discount matrices can be printed from this function.

*Order Entry/Posting/Enter Orders* (TB-110221-92): The cash discount is calculated per line item according to the following hierarchy:

The 6 matrix records in AR/Setup/Customer Cash Discounts are first checked for a cash discount record in the following order:

- 1. Customer/Ship To By Product Number
- 2. Customer/Ship To By Product Category
- 3. Customer By Product Number
- 4. Customer By Product Category
- 5. Customer Type By Product Category
- 6. Customer Type Quantity Breaks

As soon as the program finds a cash discount in one of the above records, *even if it is zero*, the search ends.

If the line item falls through all 6 cash discount types with no results, the program will compute a discount on the line based on the AR/Setup/ Customer Terms assigned to the customer.

The total of all line discounts displays in the *Cash Discount* field on the Order Totals tab.

*Queries/Order Entry/Orders By Order Number* (TB-110218-54): A new column, Cash Disc, has been added to the function. The cash discount calculated for each line displays.

*EDOEINFO* (TB-110216-73): The Line Item Cash Discount Amount field was added to EDOEINFO to track cash discounts by line for use in the Queries/Order Entry/Orders By Order Number function.

Accounts Receivable/Setup/Change Customer Number (TB-110421-55): The 6 new files--AVCSH1, AVCSH2, AVCSH3, AVCSH4, AVCSH5, AVCSH6---are read for the occurrence of a customer number.

*Accounts Receivable/Setup/Merge Customer Number* (TB-110421-55): The 6 new files--AVCSH1, AVCSH2, AVCSH3, AVCSH4, AVCSH5, AVCSH6---are read for the occurrence of a customer number.

*Inventory Control/Setup/Change Product Number* (TB-110421-55): Two of the 6 new files--AVCSH1 and AVCSH6-- are read for the occurrence of a product number.

## *iWEB* New Run Control Tracking Features

The features outlined in this section of the Release Notes were designed for industries that must track multiple runs for each product number.

#### **Module Purchased Flag**

System Administrator/System Support/Change GAPSYS4.0 (TB-110215-81): A new module purchased flag, called Brick & Block, has been added to the GAPSYS4.0. If this flag is checked, the new Run Control Tracking features will be available to the user.

#### **Run Control Tracking Fields in Inventory Control**

*System Administrator/Master File Titles/Inventory Control* (TB-110215-35): Use the Run Control Tracking fields in this function to assign a name to a new 6th tab in Inventory Control/Setup/Products and the field titles that display on that tab. The new fields for which titles need to be defined are: Master Sale Entity, Sub Sale Entity, 1 Restocking Surcharge %, 2 Restocking Surcharge %, Alternate UOM, Freight Required, Pallet Item, Pallet Required.

*Inventory Control/Setup/Products* (TB-110215-46): A 6th tab for Run Control Tracking has been added to the right of the User tab. The new fields on this tab include:

Control By Run Number: A checkmark in this field designates that the product can have multiple run numbers appended to it.

Master Sale Entity: Quantity by which you normally sell the product. For example, if you sell bricks by the Cube, enter the number of bricks in a Cube.

Sub Sale Entity: Sub-quantity by which you normally sell the product. For example, if you also sell bricks by the Strap (a sub-quantity of a Cube), enter the number of bricks in a Strap.

Alternate Unit of Measure: During OE/Posting/Enter Orders, a Quantity Configurator is available to help you calculate the amount of product needed for the order. An EACH calculation automatically displays on the calculator. If you sell the product by an additional unit of measure, the unit of measure you designate in this field will also display on the calculator.

Restocking Surcharge %: During OE/Posting/Enter Orders, up to two alternate prices can display on return orders.

Freight Required: A checkmark in this field designates that a warning message will display during Order Entry/Posting/Enter Orders if an amount is not present in the Freight Addon field when this product is on the order.

Pallet Item: A checkmark in this field designates that the product is actually a pallet. During Order Entry/Posting/Enter Orders, the program will search for a pallet item on the order if a pallet is required for any of the products on the order.

Pallet Required: A checkmark in this field designates that a warning message will display during Order Entry/Posting/Enter Orders if a pallet item is not present when this product is on the order.

SBE Equivalent: Factor which should be used when the SBE Equivalent Report is run from the Custom Menu.

The above fields and the new tab were also added to Queries/IC/Products, Print Master & Table Setups/IC/Products-Master, IC/Setup/Change Product Numbers, IC/Setup/Change Field Values, and SA/Global Security/Maintain User Setup.

#### **Restocking Fees**

*Order Entry/Posting/Enter Orders* (TB-110218-24): When a customer returns a product and you enter a negative SO, negative CS, negative IN, or a CM order type, a Restocking Prices popup box displays above the Price field. The popup displays two alternate prices to which a restocking fee has been applied. The percent used in the restocking fee calculation is set up through IC/Setup/Products on the new 6th tab.

*Queries/Order Entry/Special Pricing* (TB-110218-84): The 2 Restocking Surcharge amounts available on returns of this product display.

#### **Available Runs**

*Inventory Control/Setup/Products* (TB-110215-46): Run numbers are connected to the master run product by a slash designation: Master#/Run#.

The Master# must first be set up in IC/Setup/Products, just as you would with any normal product. The Master# is designated by placing a check mark in the Control By Run Number field on the new 6<sup>th</sup> tab in IC/Setup/Products.

The Run#'s associated with the Master# may be set up in one of two ways:

- □ Manually enter the Run# in IC/Setup/Products using the Master#/Run# format.
- Automatically create the Run# when you receive a purchase order through PO/Posting/Receiving.

*Inventory Control/Setup/Products* (TB-110215-46): When you set up a new run for the master run product, the field defaults for the new run are read from the master run product.

*Available Runs Lookup* (TB-110218-21): The Runs Lookup displays all available runs associated with a master run number. The run numbers are ordered in greatest to least quantity available. The Runs Lookup is available from the Product field in numerous functions:

- 1. OE/Posting/Enter Orders (TB-110218-20)
- 2. PO/Posting/Entry (TB-110218-82)
- 3. Queries/IC/Products (TB-110218-21)
- 4. Queries/IC/Warehouses (TB-110218-21)
- 5. Queries/IC/Quantity Configurator (TB-110218-21)
- 6. WT/Posting/Entry (TB-110218-21)

*Queries/Inventory Control/Warehouses* (TB-110218-41): Two new Rollup Run Quantities fields are available on the Static tab: On Hand and Available. These fields display the total On Hand and Available quantities for ALL run numbers associated with the master run number.

*Order Entry/Posting/Enter Orders* (TB-110218-43): During line maintenance you may append the run number to the master number using the following technique:

- 1. Press the Available Runs Lookup icon next to the Product Number field to display all run numbers associated with the master number.
- 2. Click on the desired run number to automatically append the run number to the master number and post the line. The original line containing only the master number is automatically deleted. The next available line is assigned to the line containing the Master#/Run# combination.

*Order Entry/Posting/Enter Orders* (TB-110221-58): If a user attempts to approve an order that contains master numbers without run numbers, a warning message displays, and the order cannot be approved until the run number(s) are appended to the offending master number(s).

*Order Entry/Invoice Processing/Process Invoices* (TB-110221-58): Orders that contain master numbers without run numbers will not be invoice processed. If you are performing invoice processing using the All Picked Orders or Range of Orders options, a message will print on the journal listing the orders that were not processed. If you are performing invoice processing using the Individual Orders option, the program will not allow entry of a master number without a run number into the pool.

*Purchase Orders/Posting/Receiving* (100218-96): Multiple run numbers can be assigned to each master product as it is received. Records for new Master#/Run# combinations will automatically be created in IC/Setup/Products and IC/Setup/Warehouses.

*integraSoft Reporting* (TB-110221-53): A new field, Roll Up To Master, has been added to the Advanced Options tab when you index Product as your Primary Group on the Base Selections tab. The purpose of this field is report the sales history in total for a master run product number.

#### **Manual Ship To Names**

**Order Entry/Posting/Enter Orders** (TB-110218-10): When the operator checks the Manual check box, the Ship To address fields become enterable. The original defaults in the address fields are blanked out.

#### **Quantity & Shipping Configurators**

*Queries/Inventory Control/Quantity Configurator* (TB-110218-65): Use this new query to calculate the quantities of a master sale entity and sub sale entity required for a base unit of measure quantity. For example, a contractor orders 12,000 bricks. The configurator allows the operator to view the desired quantity in terms of an even number of Cubes or Straps. Product and customer pricing information also displays.

*OE/Posting/Enter Orders* (TB-110218-95): A new **Quantity Configurator** icon displays next to the Quantity Ordered field in the Line Item section of the function. The quantity entered in the Quantity Ordered field is displayed on the configurator in terms of the master sale entity (Cube) and sub sale entity (Strap). The operator can choose to round the quantity ordered up or down to an even master sale entity (Cube) and/or sub sale entity (Strap). The sale entities (Cube and Strap) selected on the configurator automatically fill the Quantity Ordered field in terms of the base unit of measure (Each).

*OE/Posting/Enter Orders* (TB-110218-26 & TB-110218-88): A new **Shipping Configurator** icon displays next to the Quantity Shipped field in the Line Item section of the function. The quantity selected to ship on the configurator in terms of the master sale entity (Cube) and sub sale entity (Strap) automatically fills the Quantity Shipped field in terms of the base unit of measure (Each).

#### **Freight & Pallet Messages**

*Order Entry/Posting/Enter Orders* (TB-110218-55): When you press Save/Update from the Order Totals tab, if you entered a product on the order that requires freight (as designated in IC/Setup/Products on the Run Control Tracking tab) and a freight value is not present in the Zone Freight Charges Addon, the message, *Order Does Not Contain Freight* displays.

*Order Entry/Posting/Enter Orders* (TB-110218-12): When you press Save/Update from the Order Totals tab, if you entered a product on the order that requires a pallet (as designated in IC/Setup/Products on the Run Control Tracking tab) and a pallet item is not on the order, the message, *Pallet Item does not exist on this order,* displays.

#### **Forms**

*Order Acknowledgment* (TB-110221-77): The Master Sale Entity (Ex: CUBE), Sub Sale Entity (Ex: Strap), and Base Unit (Ex: Each) amounts print on the acknowledgment.

*Pick Ticket* (TB-110215-19): The Master Sale Entity (Ex: CUBE), Sub Sale Entity (Ex: Strap), and Base Unit (Ex: Each) amounts print on the pick ticket. A space is also available to record the Run  $#$ .

*Invoice* (TB-110221-00): The Master Sale Entity (Ex: CUBE), Sub Sale Entity (Ex: Strap), and Base Unit (Ex: Each) amounts print on the invoice.

#### **SBE Report**

*Order Entry/Reports/SBE* (TB-110221-49): An SBE (Standard Block Equivalent) Report is now available. The SBE Factors (assigned in IC/Setup/Products to products that differ from the norm) are used in the report calculations to compare unit production and sales amounts equally across different sizes of blocks.

# *iWEB* Modified Features

*All Functions* (TB-101101-45): iWEB Release level 1.16 is now compatible with Firefox 4.

*Accounts Payable/Posting/Transactions* & *Accounts Payable/Posting/Job Cost Transactions* (TB-100319-27): The General Ledger Distribution section of the journal now prints in summary.

*Accounts Receivable/Posting/Cash Receipts* (TB-110407-44): A General Ledger postings in summary format is now available for the journal print.

*General Ledger/Reports/All Activity* (TB0110407-24): A Summarize By Journal Number format is now available for the journal print.

*Order Entry/Posting/Enter Orders* (TB-110218-11): Several changes have been made to automatic back order creation during Order Entry to provide a more understandable audit trail from one order number release to the next.

When a back order is automatically created, the line numbers on the original order will be retained on each successive back order. (Previously, an option in System Administrator/Application Options/Order Entry controlled assignment of line numbers on back orders. This option is no longer available.)

If a back order is created from an order and another back order already exists for that order and is in the ORD stage, the new back order will be combined with the existing open back order.

If a new line item is ADDED to an order or one of its back orders, the program will check all releases of that order and determine the largest Line# contained on that order. The new line item will be assigned to the next available line increment.

*Order Entry/Posting/Enter Orders* (TB-110210-38): Temporary contact records created during credit card posting for IN, CS and immediate update CM's are now automatically removed. (Note: Other temporary contact records are already being removed during Invoice Processing.)

*Order Number Lookup* (TB-110218-92): Three new fields have been added to the Order Number Lookup: Ship To Name, Ship Date, and Order Value.

*Queries/Order Entry/Orders By Order Number* (TB-101001-72): A Notes column has been added on the left side of the Line display. If a power note exists on the line, the Power Notes icon displays. Click on the icon to display the note. This enhancement allows you to view power notes for orders in all stages (Ordered, Picked, Invoiced).

*Purchase Orders/Posting/Entry* (TB-110404-30): A Quantity Break button now displays next to the Order Quantity field in the Line Item section of the function. This button allows you to access Vendor Catalog Costs information multiple times during the posting process.

*Warehouse Transfer/Posting/Entry* (TB-110218-98): When entering a line, the Markup field may now be entered as a flat amount. Previously, only a percent markup was allowed. A new drop down box next to the Markup field allows you to select % or \$.

*Queries/Warehouse Transfer/Transfers By Transfer Number* (TB-110218-98): The markup method (% or \$) used during *Warehouse Transfer/Posting/Entry* is included on the printed report.